# CAREER CRUISING FOR K-12: SETTING UP PORTFOLIO COMPLETION STANDARDS

**Portfolio Completion Standards** give educators and school administrators the option to set activities that students must complete in Career Cruising to meet portfolio and/or graduation requirements. Standards can be set at different grade levels and aligned with curriculum or learning plans to support student engagement and accountability of your implementation.

\_\_\_\_\_\_\_\_\_\_\_\_\_\_\_\_\_\_\_\_\_\_\_\_\_\_\_\_\_\_\_\_\_\_\_\_\_\_\_\_\_\_\_\_\_\_

*Note: Portfolio Completion Standards are usually set at the district or state/provincial level to help ensure consistency in portfolio reports when multiple schools are using the same set of requirements. However, individual schools can set their own standards with the approval of the district.*

Examples of a **Portfolio Completion Standard** include taking the **Career Matchmaker** assessment, saving a set number of career profiles in **My Saved Careers**, or recording short- and long-term goals. All activities are saved and tracked in student accounts.

**Portfolio Completion Standards** work best for districts or schools that:

- want to add portfolio development to career exploration activities or curriculum
- want to implement a progressive system where students complete more sections of their portfolios as they advance through school
- want to set graduation requirements related to career development
- want to motivate students by setting specific goals
- must meet state/provincial or district mandates for career/portfolio development (e.g. Individual Learning Plans)

## **What Completion Reports are available?**

Once **Portfolio Completion Standards** are activated, the aggregate reports track student progress toward meeting set standards. There are five reports available under **Completion Reports** in the Career Advisor Management System (CAMS):

- **Portfolio Completion Status Snapshot** provides an overview of student portfolio completion at your school by grade level or assigned advisor.
- **Portfolio Completion Status by Student** is organized by student and shows you which portfolio standards each student has completed.
- **Incomplete Portfolios by Criteria** shows the number of students who have not completed portfolio standards. Click the number to see which students have not completed the selected requirement.
- **Complete Portfolios by Criteria** shows the number of students who have completed each portfolio standard. Click the number to see which students have completed the selected component.
- **View Portfolio Completion Standards** lets you review your school or district's set standards.

#### **How do students track portfolio completion?**

The **My Progress** bar on the home screen of Career Cruising tracks the progress students have made in fulfilling the completion standards set by your school or district. They can click on the **View Details** link to see what activities they've completed, what standards still have to be met, and what information to **Reflect and Confirm** (if activated – see below for details). **Tip:** You can also use **Completion Reports** to send messages to students based on the completion status of their portfolios. Use the **Send Message** icon on the report page in CAMS.

#### **How do I set up Portfolio Completion Standards?**

Please fill out the **Portfolio Completion Standards Form** below and send it to your Success Manager, who will enter the standards into Career Cruising.

### **Can I track unique school assignments or student's document uploads within Portfolio Completion Standards?**

Within the **Assignments and Activities** section in a student's account, any unique school projects or activities can be assigned to students with the requirement to upload a completed document to their account. These can be specific documents or completed assignments, such as:

- Graduation projects
- Activity sheets (from **Classroom Activities**)
- Resumes and cover letters
- Any electronic file that's required for all students in the selected grade (e.g. a reflection paper on volunteer work)

### **How do I set standards with "minimum numbers" for certain activities; for example, a set number of volunteer hours by a certain grade level?**

When setting a "minimum number" on standards with that option, the number set at different grade levels is cumulative. Set the lowest minimum in the first grade they need to complete the standard and increase the number as they progress through the grades, taking their past work into account. For example, for **Minimum Number of Saved Careers**, you could ask students to have 1 career saved by the end of 8th grade, 3 saved by the end of 10th grade (1 in 8th grade + 2 in 10th grade), 5 saved by the end of 11th grade (1 in 8th grade  $+ 2$  in 10th grade  $+ 2$  in 11th grade), and so on.

#### **What is the Reflect & Confirm setting and how does it work?**

When the **Reflect & Confirm** setting is activated by your Success Manager, students must indicate that they've reviewed the information in each of the required Portfolio Completion Standard sections. This is to ensure previous work is accurate before it's marked as complete. The **Reflect & Confirm** toggles are reset annually on **June 30th** and students' **Completion Bar** status is set to 0%, but all student-entered work is saved. Adding, changing, or updating portfolio information does not count toward portfolio completion until students have checked the box stating, "I have reflected on this section of My Plan and have confirmed that it is up to date."

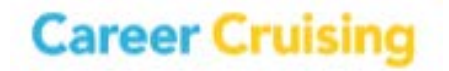

**School District/Name: Completed By: Date:**

# PORTFOLIO COMPLETION STANDARDS FORM

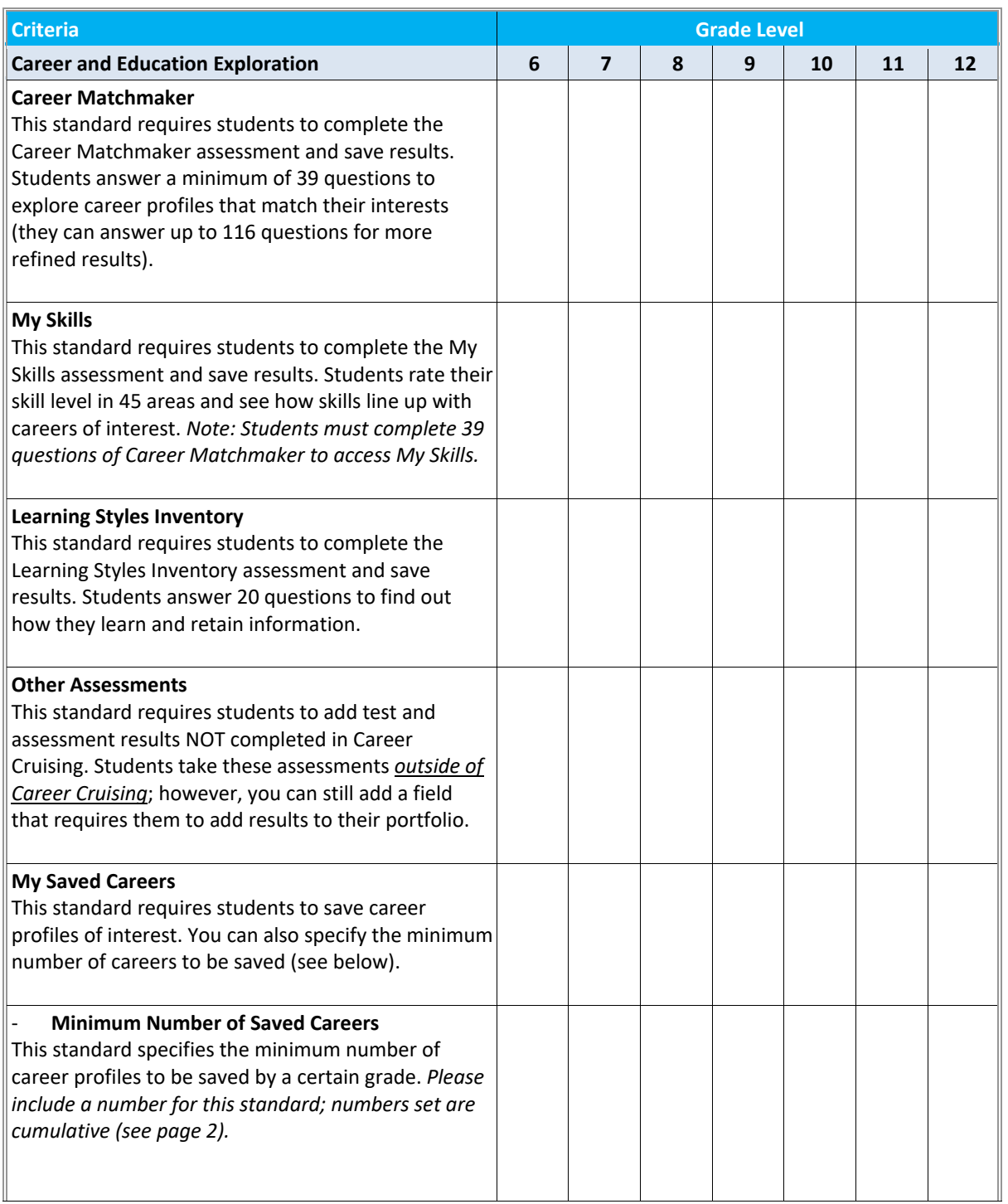

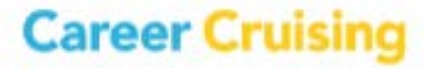

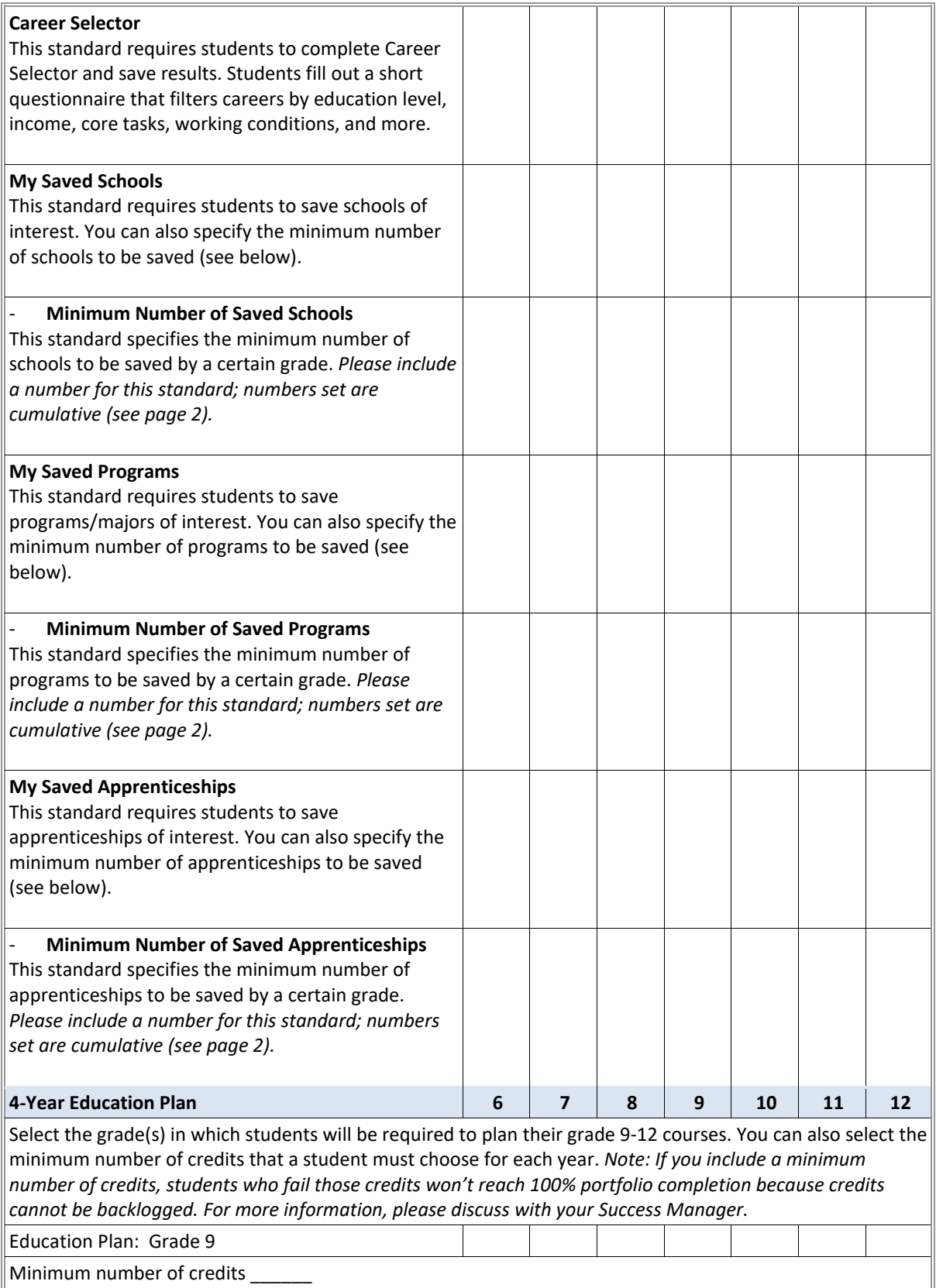

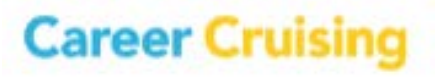

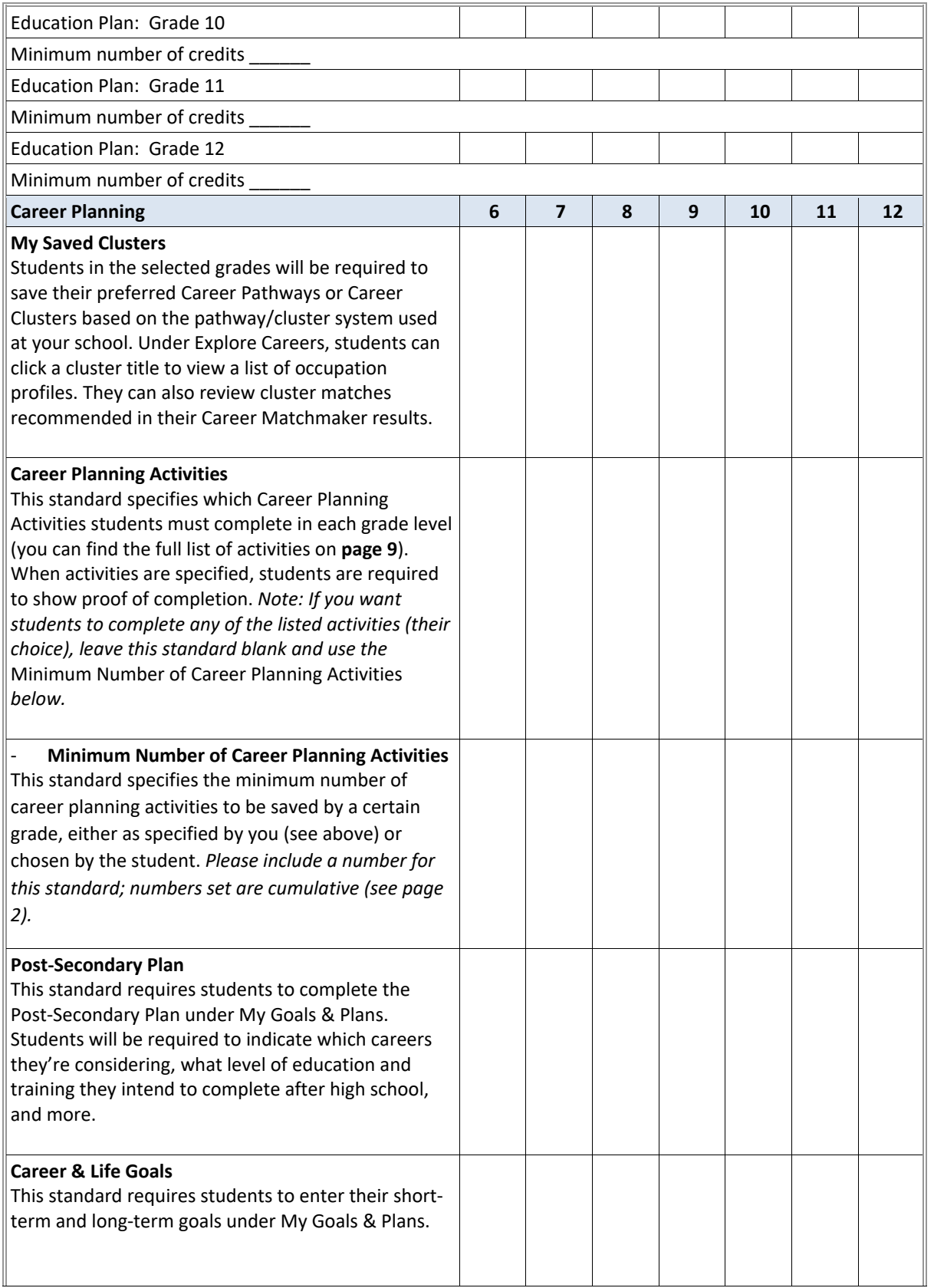

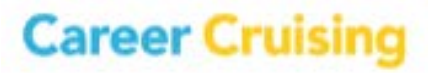

Ш

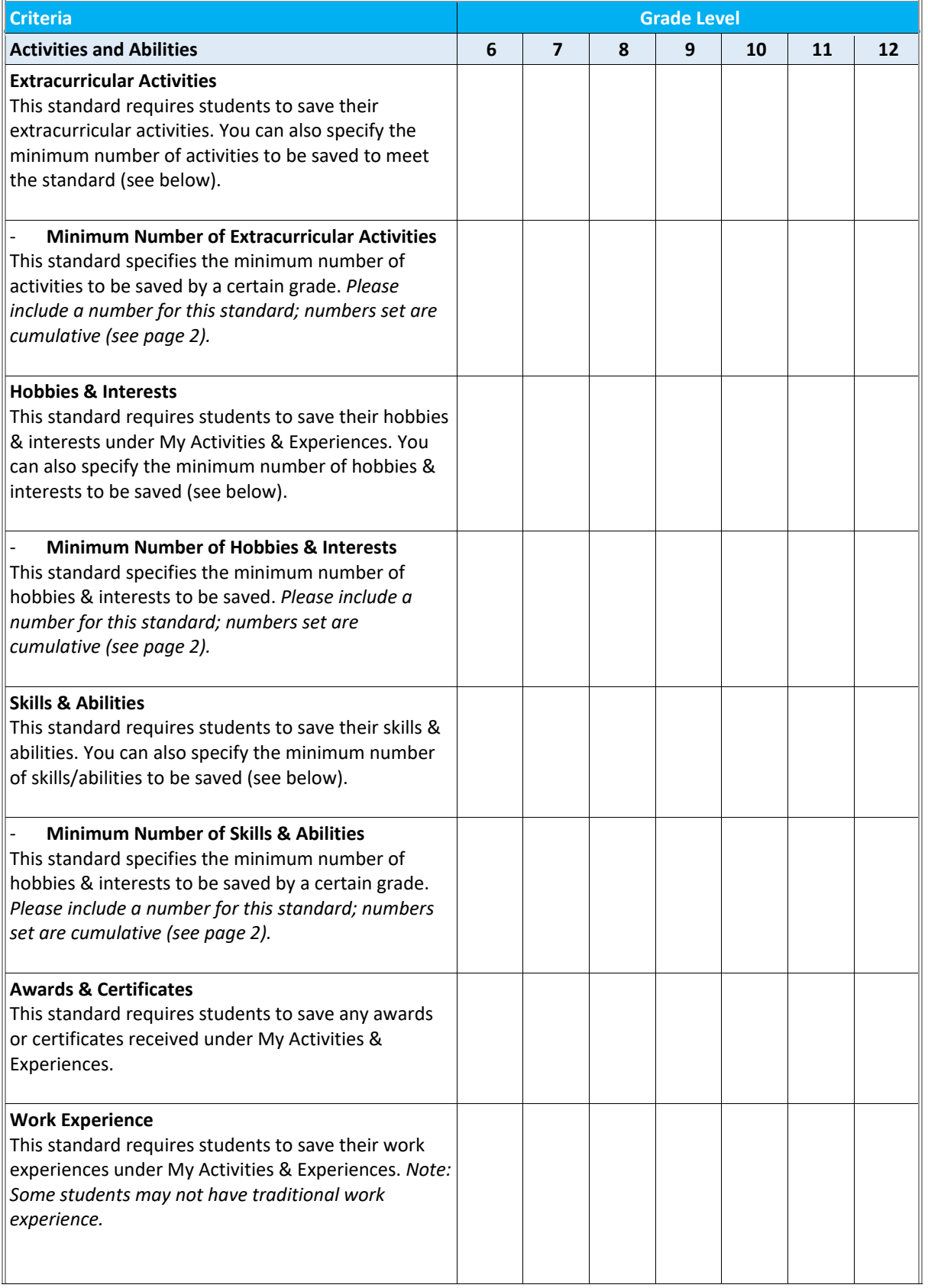

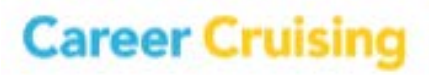

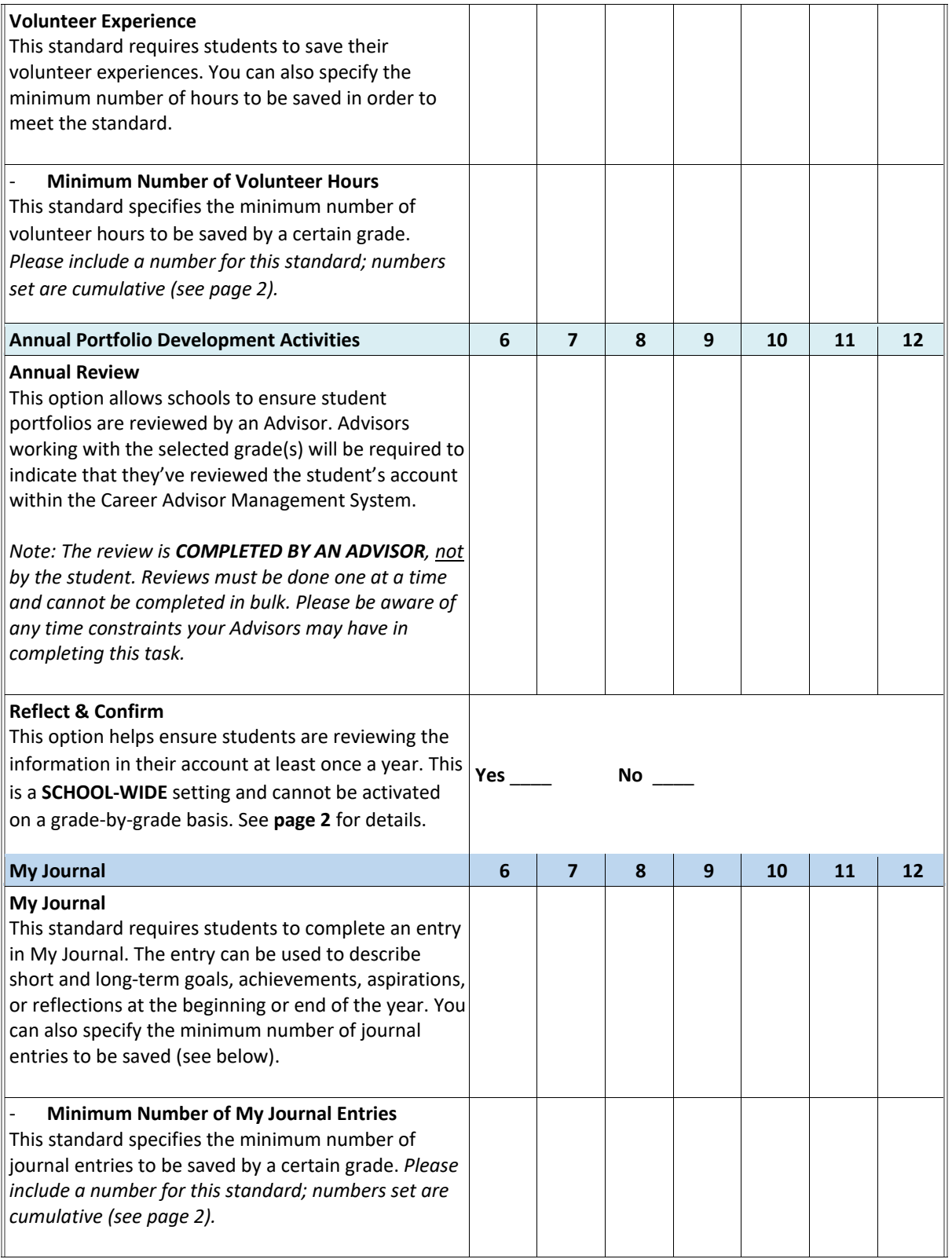

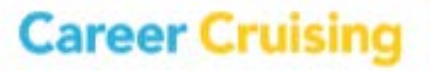

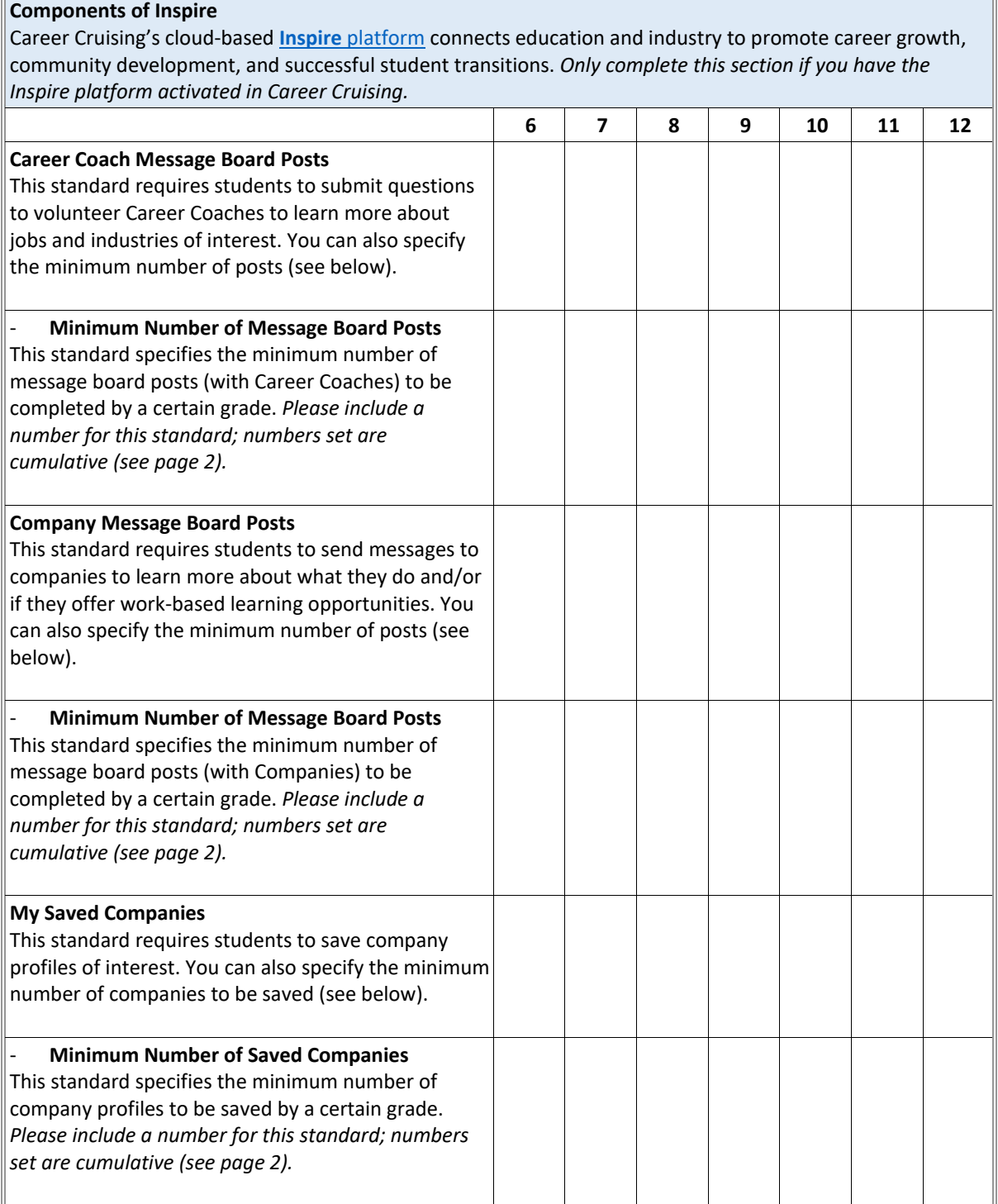

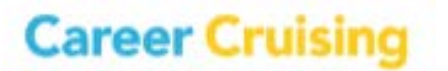

# CAREER PLANNING ACTIVITIES

For the Career Planning Activities standard (page 5), you can specify any of the below activities for students to complete or let them choose. Students record completion of these activities in **My Plan**  (under **My Goals & Plans**).

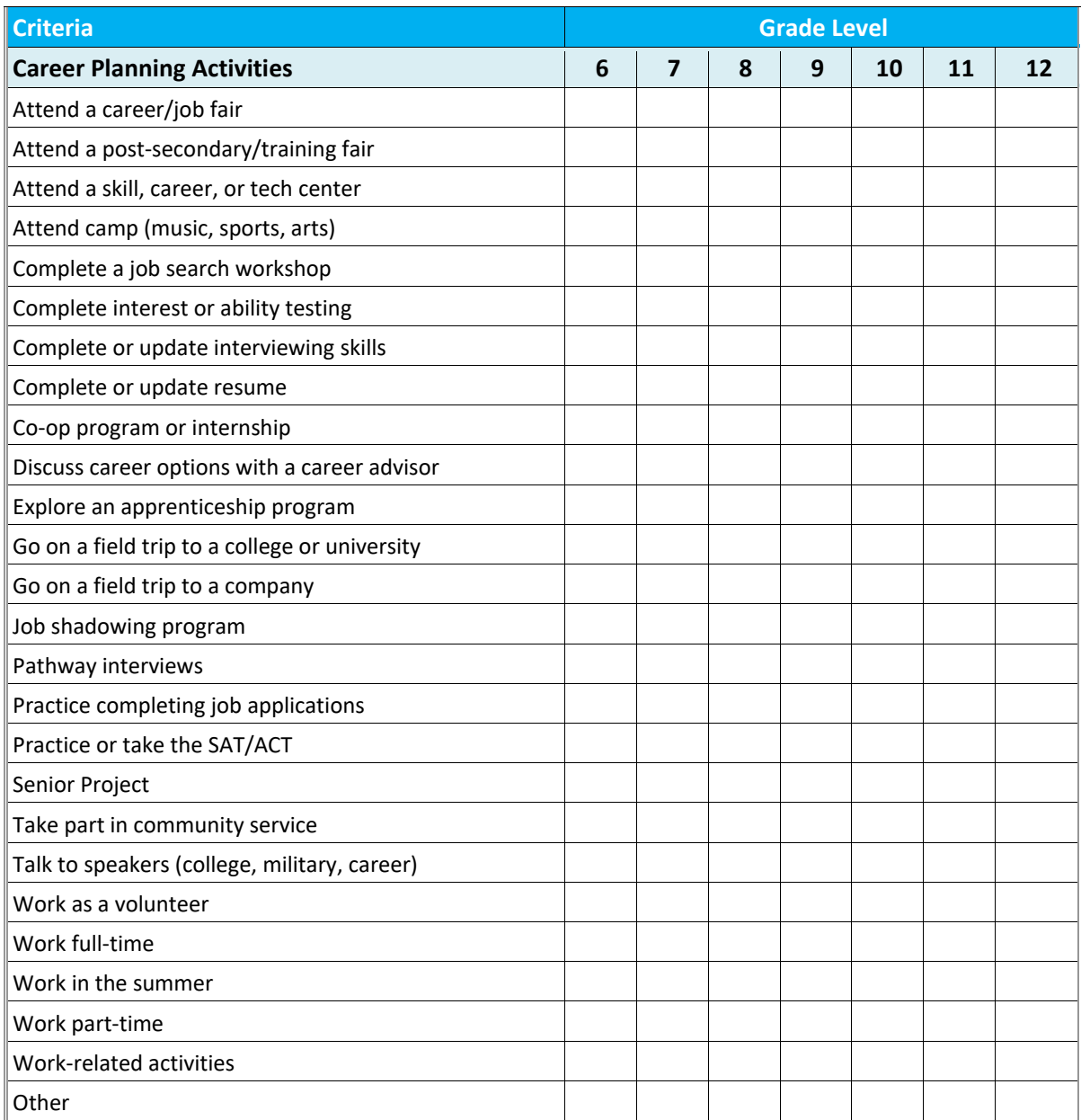

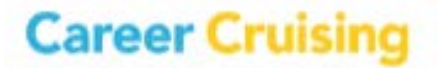